重要保管 | 本紙は、ご覧いただいた後も大切に保管してください。

# 再セットアップ時のご注意

## ●パソコンの再セットアップ中は、決して電源を切らないでください。

必ず添付マニュアル『セットアップマニュアル』をご覧の上、記載通りに実施 してください。

操作方法を誤ると、正常に再セットアップが完了しないだけでなく、故障に つながることがあります。

### ●再セットアップ方法について

再セットアップの方法により、再セットアップ後の Windows の状態が違います。

・購入時の状態に戻す:

お客様が作成された再セットアップメディア、もしくは購入された再セット アップメディアをご使用ください。

### もしもの場合に備え、ご購入後なるべく早く再セットアップメディアを作成する ことをおすすめします。

・初期状態に戻す:

パソコン内蔵の記憶装置内に準備された専用のデータを使って、再セット アップすると購入時の状態ではなく、Windows の更新プログラムが適用された 状態になります。ただし、再セットアップ完了後にアプリの再インストールが 必要になる場合があります。

ご利用のモデルや再セットアップで選択するオプション・パソコンの状態などに より、再セットアップに長い時間がかかる場合があります。

特に再セットアップ時に選択するオプションの中で

「データ消去」のスイッチを「オン」にし、「ファイルを削除してドライブをク リーニングします。~」 を選択すると、製品の装置構成によっては再セットアッ プ完了までに非常に長い時間がかかる場合があります。

このオプションは装置の売却・譲渡の際にご活用ください。

#### また、再セットアップ中「この PC を初期状態に戻しています(〇〇%)」 と表示 された状態が長く続いても故障ではありません。

パソコン内蔵の記憶装置容量や Windows の状態によっては、上記画面の時 1%進むのに非常に長い時間がかかる場合があります。

また、表示が100%に到達する前に画面が 切替わる場合があります。

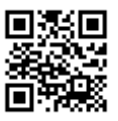

253-810003-045-A